オンラインセミナーへの 参加方法について (ZOOMビデオウェビナー)

#### (公財)日本環境協会 エコマーク事務局

# ①予め事務局からお送りしたメールに記載されている オンラインセミナーのURLをクリックして下さい。

#### **700m**

① 初めてZOOMに接続する場合、またはZOOMが起動 しない場合には、プログラムのインストールが必要と なります。以下をクリックするか、表示されない場合に は、「Zoomをダウンロードして実行してください。」を クリックして、インストールして下さい。

If you have Zoom Client installed, launch meeting. Otherwise, download and run Zoom.

Supr

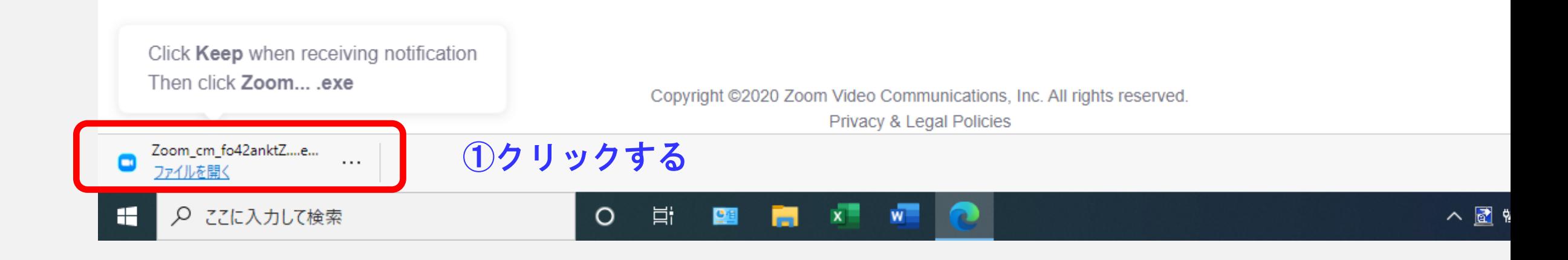

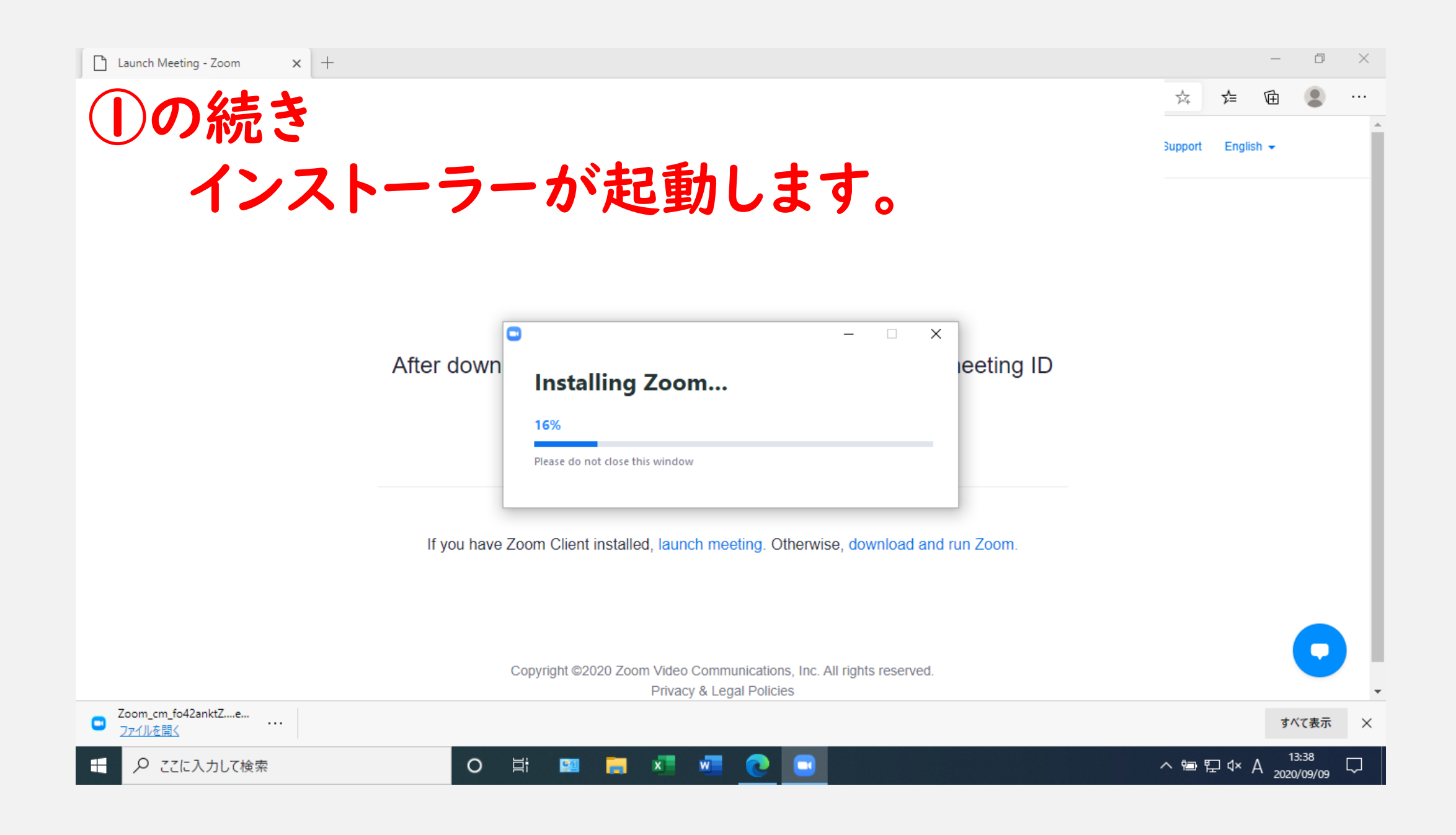

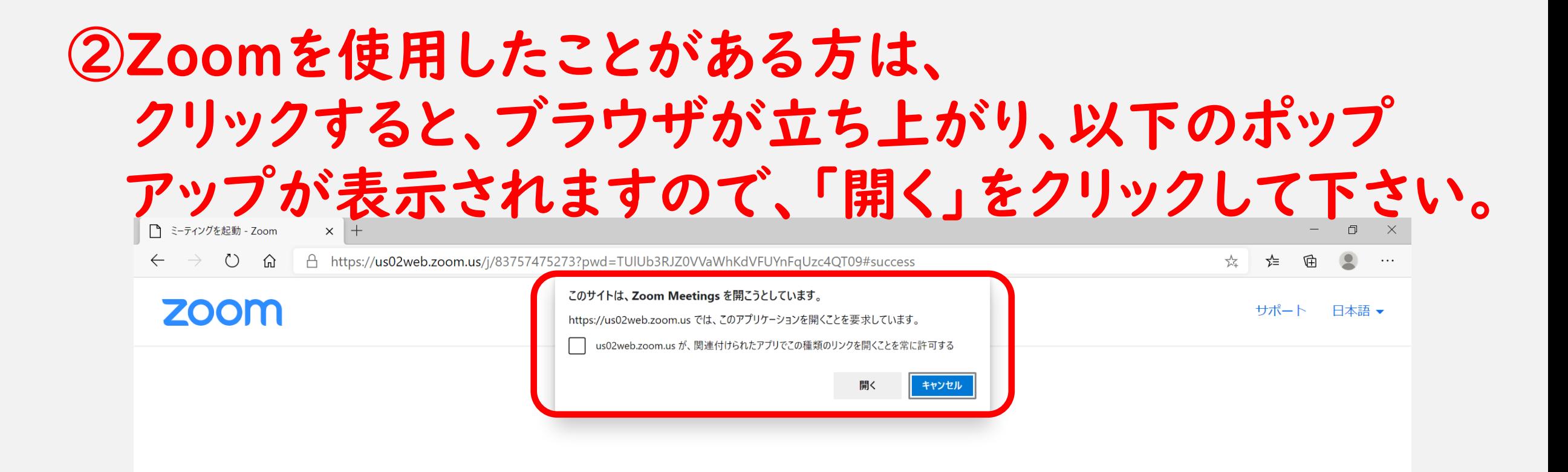

#### システムダイアログが表示したら、Zoom Meetingsを開くをクリ ックしてくださいを実行してください。

Zoomクライアントをインストールしている場合、ミーティングを起動か、 Zoomをダウンロードして実行してください。

# ③電子メールアドレスと名前を入力して下さい。 また、「将来のミーティングのためにこの名前を記録 する」の√は外して下さい。

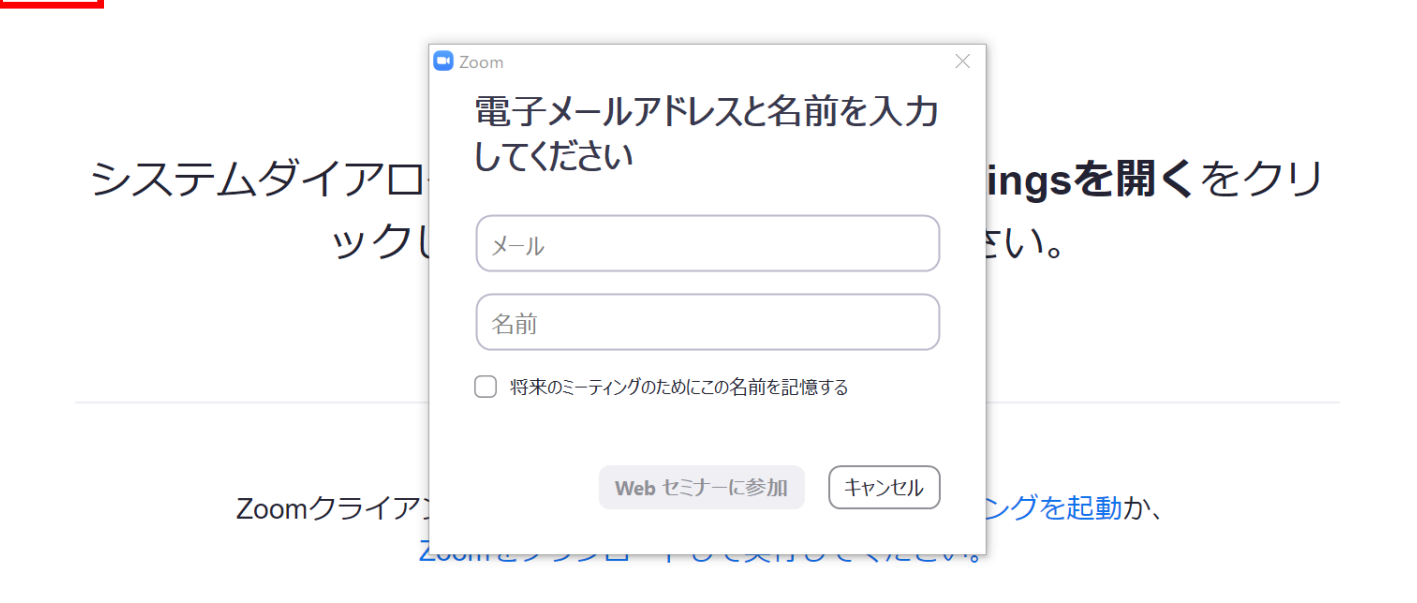

# ※電子メールアドレスと名前は、他の参加者からは見る ことができませんので、ご安心ください。

④主催者が、セミナーを始めるまで、このまましばらくお待ち下 さい。なお、自分のスピーカーが聞こえるかどうかは、「自分 のスピーカーをテスト」をクリックすると、確認可能です。

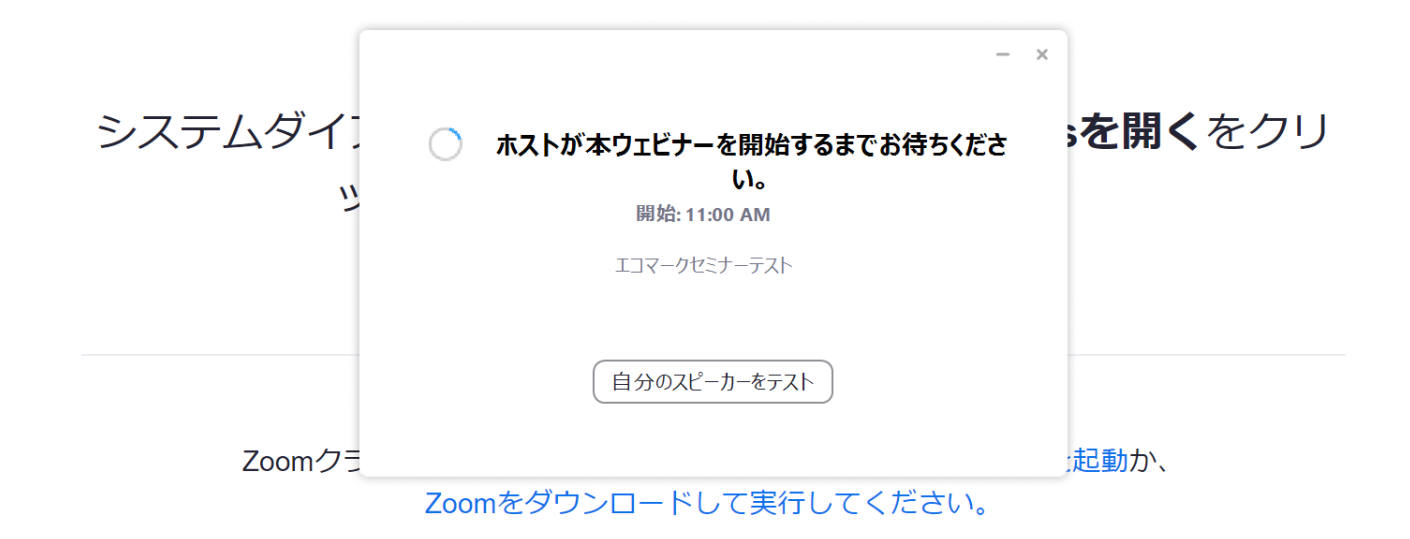

Copyright ©2020 Zoom Video Communications, Inc. All rights reserved. 「プライバシーおよび法務ポリシー」

## ⑤セミナーが開始されたら、

 質問につきましては、画面中央下の「Q&A」にて受け付けます。 「Q&A」に入力いただけましたら、読み上げさせていただき、 順番に回答させていただきます。(お名前等は読み上げません)

ただし、時間の関係で、全ての質問にお答えできない場合がありますので、 その際はご容赦下さい。

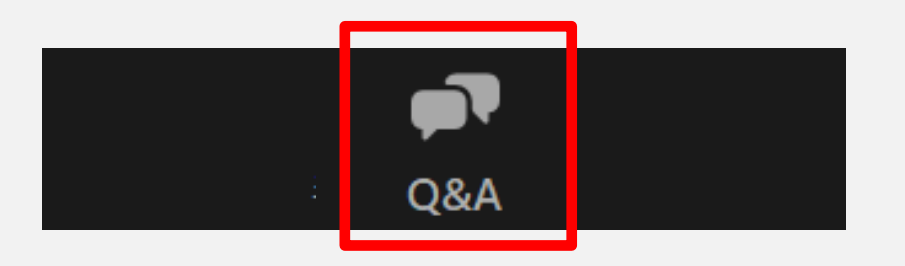

 参加者のビデオやマイクは、ミュートとさせていただきます。 また、他の参加者には、ご自身の名前等は閲覧できません。

## ⑤セミナーが開始されたら、

 日本語の同時通訳をお聞きになりたい場合は、「日本語」を選択ください。 海外専門家による英語での発表をお聞きになりたい場合は、「英語」を選 択ください。

(また、運営上の理由により、日本語発表者による英語の同時通訳は行いませんため、何卒ご理解下さい。)

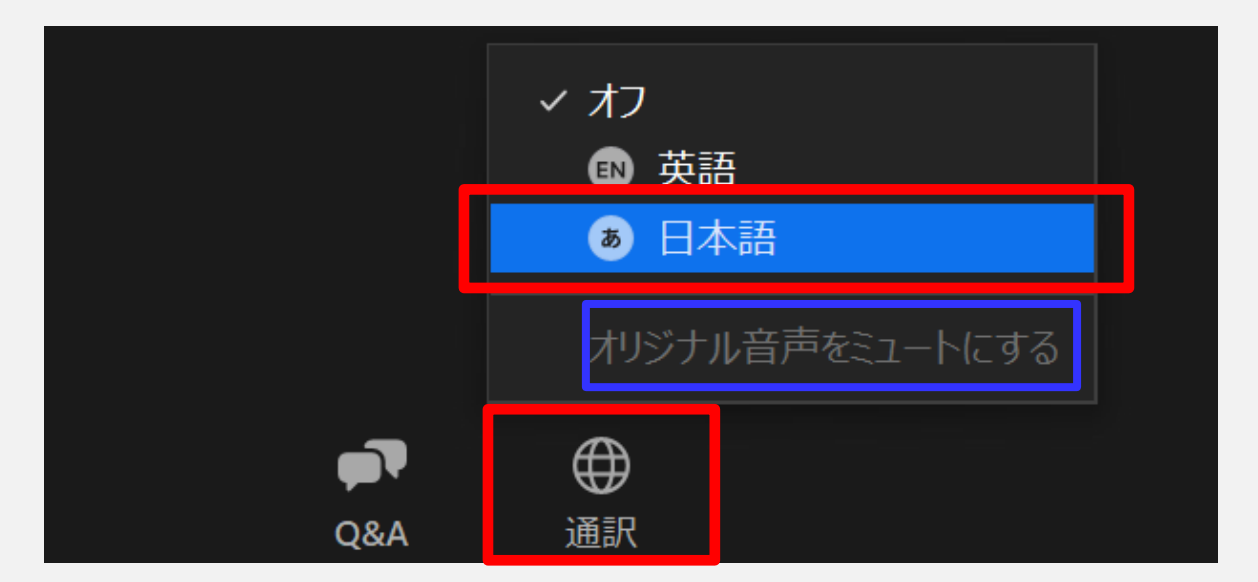

 「オリジナル音声をミュートにする」は選択(チェック)を入れないでくださ い。主催者の音声が入らなくなります。

### セミナー開催にあたってのお願い

- 録画、録音、キャプチャのご利用はご遠慮いただきますようお願い致しま す。
- □ ZOOM利用に関する技術的な質問(ZOOMの使い方など)にはお答え することができません。事前に、ZOOMホームページ等でご確認下さい。
- セミナーの開催にあたっては、サービスの安定運用に万全を尽くしており ますが、ご利用の環境やインターネットの回線速度、セキュリティの設定な どによって、画質・音質の低下もしくは利用できない場合があります。
- システム状況、またはその他の事情によりセミナーの開催を中止、または 中断させていただくことがございます。あらかじめご理解下さいますようお 願いいたします。

## セミナー開催にあたってのお願い

- Webブラウザ(Internet Explore、Google Chromeなど)からご参加 される場合、うまく視聴ができない可能性があります。 お使いのPCに ZOOMアプリをインストールしてのご参加を推奨しております。
- ただし、ZOOMに非正規のアプリが出回っていることが確認されています。 使用すると情報盗聴等のリスクがありえます。正規のアプリを信頼できる サイトから入手するよう、お気を付けください。